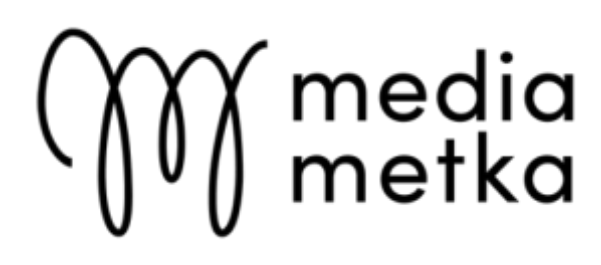

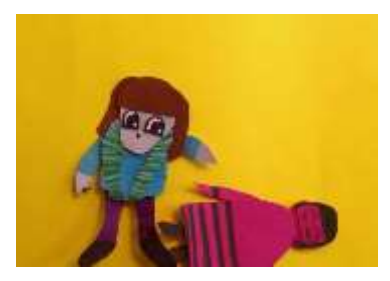

## **Bit animering**

#### **Bit-animering är en form av stop motion-animering där karaktärer klippta ur kartong kommer till liv.**

Bitanimation är ett pappersdockspjäs: där du skapar din egen karaktär av kartong eller papper. I stop motion-animering flyttas karaktären i små rörelser och ett foto tas mellan varje rörelse.

Om det behövs kan uppgiften också slutföras i sin helhet med Stop Motion Studio-appen på surfplattan (kräver en betald Pro-version).

#### **Utrymme och utrustning**

- Surfplattor med Stop Motion Studio-appen
- Kartong, markörer, häftmassa och andra hantverkstillbehör för karaktärsskapande

# **Processens gång**

### **Skapa animationsberättelse** (15 minuter)

Den animerade berättelsen kan vara en kort sekvens av vänner som dansar eller en plott (handling). Du kan också börja arbeta med karaktärerna, i vilket fall historien skapas baserat på befintliga karaktärer: detta kan fungera speciellt för barn i dagisåldern.

Att göra stop motion-animering tar tid, eftersom även en kort video kräver dussintals, om inte hundratals, bilder. Så det är en bra idé att tänka på berättelserna så att de inte nödvändigtvis behöver pratas. Olika tal- och tankebubblor och ljudeffekter fungerar däremot bra i bitanimation. Talet bakom animationen ska vara textat.

För att hjälpa dig att planera historien om animeringen kan du använda [en](http://mediametka.fi/hallinta/wp-content/uploads/2019/01/kuvakasikirjoitus.pdf) [storyboardmall.](http://mediametka.fi/hallinta/wp-content/uploads/2019/01/kuvakasikirjoitus.pdf)

#### **Figurer och bakgrund** (30 minuter)

Karaktärerna i pusselanimationen är utskurna ur kartong i lösa delar: människan har lösa händer, huvud och ben för att få karaktären att röra sig. Olika ögon ger också möjligheter till berättande genom variationen av ansiktsuttryck. Det är bra att vara uppmärksam på karaktärernas storlek: figurer som är för små är svåra att flytta. Fäst ihop lemmarna med häftmassa.

Bit animerade karaktärer kan ha äventyr i olika bakgrunder: självgjorda ritningar, ett fotografi eller bara kartong, som också kan omvandlas till en havsbotten om du har ett greenscreen-program.

När du är klar med Stop Motion Studio kan bakgrunder, karaktärer och ansikten skapas, redigeras och animeras i appen.

#### **Ställa in och belysa platsen (**5 minuter)

Vid stopmotion-animering är det viktigt att kameran inte rör sig under fotografering. Det är därför platsen är viktig. Välj en tyst plats och anslut iPad till kamerastativet. Om ett kamerastativ inte är tillgängligt kan du sätta in surfplattan genom att till exempel tejpa fast den på en stol.

Bitanimeringen kan göras på golvet eller väggen, i vilket fall alla delar är fästa med häftmassa. Konstgjort ljus är bättre än variabelt naturligt ljus, så tänk på var du kan fotografera i bra, starkt ljus. Ytterligare lampor kan också användas om möjligt.

### **Filmning** (40 minuter)

Stopmotion-animering skapas när en figur flyttas några millimeter eller centimeter åt gången.:

*Texten har uppdaterats av Markus Kämäräinen under 2022.*